# **PEMUTAKHIRAN MIKROSKOP CAHAYA MONOKULER MENJADI MIKROSKOP DIGITAL UNTUK PEMBELAJARAN SISWA SMA / SEDERAJAT**

*Andreas Ch. Louk, G. B. Suparta, Hadi I. Sutaji Jurusan Fisika, Fakultas Sains dan Teknik, Universitas Nusa Cendana, Kupang Email: [andreas.louk@staf.undana.ac.id](mailto:andreas.louk@staf.undana.ac.id)*

#### **Abstrak**

` Telah dilakukan pemutakhiran mikroskop cahaya monokuler dengan tiga lensa obyektif yaitu 4X, 10X, dan 40X dan dua jenis lensa okuler 10X dan 16X menjadi mikroskop digital dengan menggunakan kamera digital dengan resolusi sebesar 1600 x 1200 piksel. Pemutahiran mikroskop cahaya ini juga digunakan sebagai media pembelajaran siswa-siswa SMA agar hasil pengamatan dapat di interpretasikan secara kuantitatif. Dalam penggunaan mikroskop digital, telah di lengkapi dengan sebuah sistem komputer menggunakan papan komputer LattePanda dan dilengkapi layer sentuh 10.1-inch sehingga mempemudahkan pengguna mikroskop ini dalam melakukan pengamatan. Untuk dapat menggunakan mikroskop ini telah dirancang juga software menggunakan Delphi 10 yang dapat melihat dan menyimpan hasil pengamatan secara kuantitatif.

Kata kunci: mikroskop monokuler, mikroskop cahaya, LattePanda, Delphi 10

#### **Abstract**

*A monocular light microscope with three objective lenses of size 4X, 10X, and 40X and two types of 10X and 16X ocular lenses has been updated into a digital microscope using a digital camera with a resolution of 1600 x 1200 pixel. The update of light microscope is also used as for high school students learning, so that the results of observations can be interpreted quantitatively. The digital microscopes, has been equipped with a computer system using LattePanda computer boards and features a 10.1inch touch screen to facilitate the user of this microscope in making observations. To be able to use this microscope, a software has been designed using Delphi 10 which can view and store the results of observations quantitatively.*

*Keywords: monocular microscope, light microscope, LattePanda, Delphi 10*

#### **PENDAHULUAN**

Kegiatan praktikum harus didukung dengan peralatan praktikum yang memadai. Mikroskop sebagai salah satu peralatan yang digunakan untuk melihat obyek-obyek yang sangat kecil yang tidak dapat dilihat dengan mata telanjang [1]. Terdapat banyak jenis mikroskop tergantung dari kemampuannya. Mikroskop sangat diperlukan terutama dalam pengamatan sel tumbuhan atau hewan [2]. Pada umumnya mikroskop yang tersedia di sekolahsekolah menengah atas (SMA) adalah mikroskop cahaya monokuler sederhana. Mikroskop ini memiliki kemampuan yang terbatas. Dari sisi perbesaran obyek mikroskop cahaya monokuler sederhana biasanya memiliki perbesaran lensa obyektif maksimum 100x.

Mikroskop ini hanya dapat digunakan untuk menentukan atau menginterpretasi obyek secara kualitatif. Pengukuran detil mengenai dimensi obyek atau tingkat kecerahan tidak bisa dilakukan karena tergantung dari persepsi visual subyektif oleh pengamat mikroskop. Dari beberapa kelemahan ini, maka dewasa ini telah dikembangkan mikroskop digital yang memanfaatkan kamera digital sebagai ganti mata pengamat, menggunakan layar monitor untuk menampilkan citra hasil dari obyek. Namun mikroskop digital masih tergolong mahal dan jarang ditemukan di sekolah-sekolah di daerah. Mikroskop digital sudah harus didampingi oleh perangkat lunak. Tugas perangkat lunak ini antara lain adalah menampilkan citra digital, merekam citra digital, dan beberapa fitur tambahan seperti

tools untuk melakukan pengukuran pada citra [3].

**TINJAUAN PUSTAKA Mikroskop Monokuler**

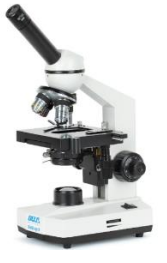

Gambar 1 mikroskop monokuler

Mikroskop Monokuler adalah mikroskop cahaya yang hanya dilengkapi dengan satu jenis lensa okuler. Adapun fungsi dari mikroskop monokuler adalah untuk mengamati secara lebih terperinci struktur di dalam sel.

Adapun sumber cahaya yang digunakan adalah lampu. Dan penggunaan mikroskop monokuler terbilang sangat mudah dibandingkan mikroskop binokuler [4].

# **Lattepanda**

LattePanda adalah Mini PC Board dengan Windows 10 Ori Pre-Installed(Support Linux and Arduino) yang memiliki kemampuan Desktop PC.

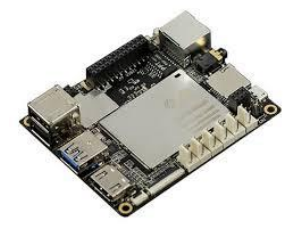

Gambar 2 board LattePanda

# **Spesifikasi:**

Processor: Intel Cherry Trail Z8300 Quad Core 1.8GHz

Operation System: Pre-installed pre-activated full edition of Windows 10 Ram: 2GB DDR3L Storage Capability: 32GB

USB 3.0\*1, USB 2.0\*2, WiFi and Bluetooth 4.0

2 GPIOs for Intel chip, 20 GPIOs for Arduino Power: 5v/2A

# **LCD**

LCD adalah suatu jenis media tampilan yang menggunakan [kristal cair](https://id.wikipedia.org/w/index.php?title=Kristal_cair&action=edit&redlink=1) sebagai penampil utama. LCD sudah digunakan di berbagai bidang misalnya dalam alat-alat [elektronik](https://id.wikipedia.org/wiki/Elektronik) seperti [televisi,](https://id.wikipedia.org/wiki/Televisi) [kalkulator](https://id.wikipedia.org/wiki/Kalkulator) ataupun [layar komputer.](https://id.wikipedia.org/wiki/Layar_komputer) Kini LCD mendominasi jenis tampilan untuk komputer meja maupun *notebook* karena membutuhkan daya listrik yang rendah, bentuknya tipis, mengeluarkan sedikit panas, dan memiliki resolusi tinggi.

Pada LCD berwarna semacam monitor, terdapat banyak sekali [titik cahaya](https://id.wikipedia.org/wiki/Titik_cahaya) (piksel) yang terdiri dari satu buah kristal cair sebagai sebuah titik cahaya. Walau disebut sebagai titik cahaya, kristal cair ini tidak memancarkan cahaya sendiri. Sumber cahaya di dalam sebuah perangkat LCD adalah [lampu neon](https://id.wikipedia.org/wiki/Lampu_neon) berwarna putih di bagian belakang susunan kristal cair.

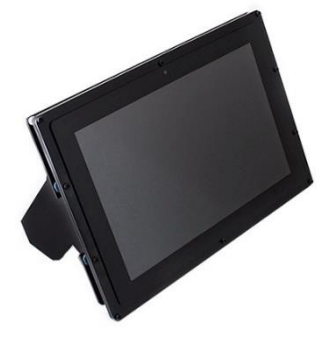

Gambar 3 LCD

#### **METODE PELAKSANAAN Metode Yang Digunakan**

Metode yang digunakan dalam kegiatan ini adalah dengan melakukan wawancara singkat untuk mengetahui latar belakang sekolah, guru, dan siswa dalam hal pemanfaatan mikrsokop dalam proses pembelajaran

Adapaun rincian tahapan atas pelaksanakan kegiatan adalah sebagai berikut:

# **1. Tahap Perencanaan**

Menentukan jenis mikroskop cahaya monokuler yang akan digunakan. Mengukur leher lensa okuler, dan memilih sumber cahaya

yang akan digunakan. Menentukan jenis kamera digital usb yang akan digunakan.

# **2. Tahap Perancangan**

Setelah diketahui jenis dan ukuran mikroskop yang akan digunakan maka, tahap selanjutnya adalah merancang mounting untuk kamera agar dapat tertempel pada eyepiece lensa okuler. Lampu akan dirancang pada sebuah kontainer sehingga dapat ditempatkan pada posisi yang tepat sehingga didapatkan pencahayaan yang maksimum. Software akan dibangun dengan menggunakan bahasa pemrograman Delphi 2010.

### **3. Tahap Implementasi Sistem**

Pada tahapan ini, mikroskop digital beserta komputer akan dibawa dan diserahkan kepada pihak sekolah untuk dapat digunakan oleh siswa. Pembekalan tentang penggunaan mikroskop ini akan diberikan bersama-sama dengan pemberian penjelasan mengenai teknik pengukuran pada citra digital sebagai ilmu dasar dalam fisika citra.

### **4. Tahap Monitoring dan Evaluasi**

Untuk memastikan apakah guru dan siswa sudah dapat menggunakan hasil dari kegiatan ini maka akan dilakukan monitoring dan evaluasi. Untuk penyempurnaan mikroskop digital ini

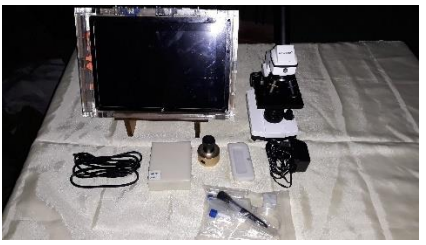

Gambar 4 hasil perancangan

### **HASIL DAN PEMBAHASAN**

Dalam kegiatan ini telah berhasil dirancang pemutakhiran mikroskop cahaya monokuler menjadi mikroskop cahaya digital. Mikroskop beserta pelengkapannya dikemas dalam satu koper sehingga memudahkan dalam menyimpan. Selain itu juga dihasilkan sebuah perangkat lunak yang dapat menampilkan obyek yang sedang diamati pada mikroskop dan sekaligus dapat menyimpan menjadi file gambar digital (gambar 9). Gambar 5 merupakan koper yang digunakan untuk mengemas, sedangkan gambar 6 adalah penampakan saat koper dibuka, terlihat dibagian kiri merupakan tempat mikroskop, kamera usb digital, dan adaptor. Serta dibagian kanan berupa asesoris mikroskop seperti set pembersih dan set lab sederhana, preparat, contoh slide dari beberapa sel tumbuhan dan hewan pada umumnya. Sedangkan dibawah itu merupakan tempat untuk perangkat komputer yang dilengkapi dengan layar LCD touchscreen 10 inch. Gambar 7 dan 8 menampilkan kondisi mikroskop digital siap pakai. Terlihat mikroskop monokuler bersanding dengan komputer touchscreen.

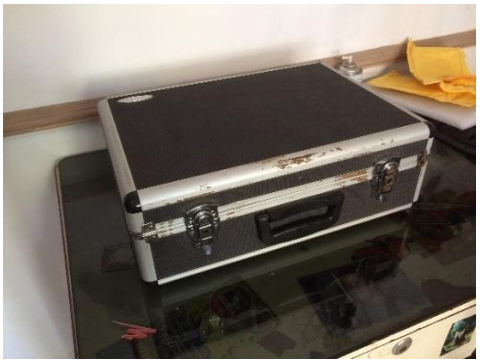

Gambar 5

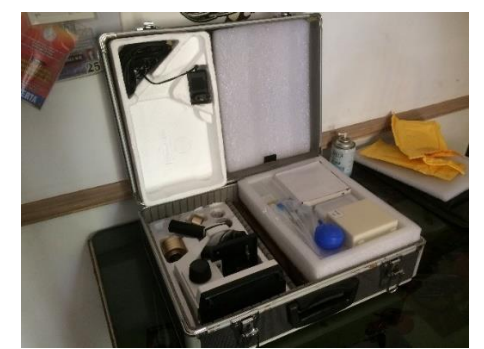

Gambar 6

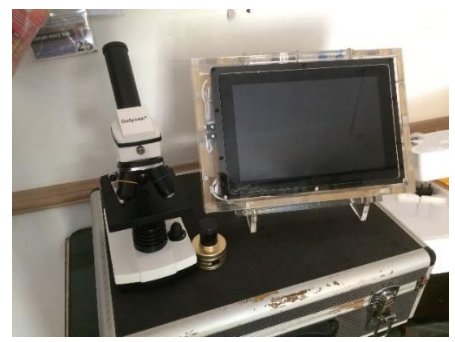

Gambar 7

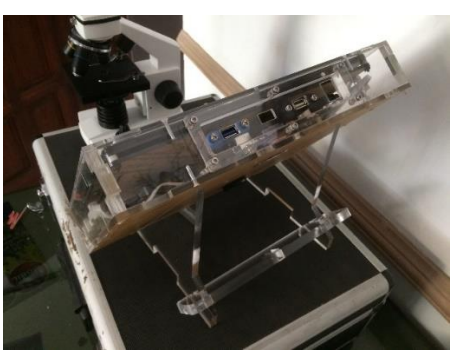

Gambar 8

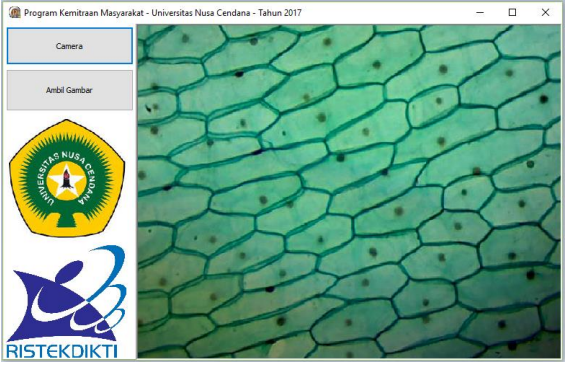

Gambar 5 Produk hasil kegiatan pengabdian

### **Kesimpulan**

Sebuah perangkat pembelajaran Mikroskop digital telah di implementasikan. Mikroskop digital ini memiliki kemampuan perbesaran obyek sampai pada 1280x dan mampu menghasilkan citra digital dengan ukuran 1600x1200 piksel sebanyak 15 citra dalm satu detik. Sehingga sudah cukup sebagai sarana pembelajaran disekolah yang memanfaatkan mikroskop. Komputer yang disertakan dalam paket mikroskop ini dibuat sedemikian rupa khususnya untuk mikroskop ini sehingga tidak dapat di gunakan untuk keperluan lain. Pada kegiatan ini didapatkan satu paket mikrsokop digital bersedia media pembelajaran yang terkait beserta buku panduan. Selain itu dalam kegiatan ini dibuat sebuah draft buku ajar mengenai Fisika Citra membahas tentang teknik pengukuran besaran fisis dengan memanfaatkan citra digital. **Saran**

Melihat kemampuan kamera digital yang digunakan maka sangat dimungkinkan untuk tidak hanya mengambil satu gambar diam tetapi dapat mengambil video obyek, sehingga pengamatan boleh dilanjutkan sampai pada pengamatan obyek dinamis. Selain itu juga bisa meningkatkan kualitas mikroskop untuk keperluan pengamatan yang lebih maju.

# **DAFTAR PUSTAKA**

1.Wikipedia. 2015. Mikroskop. https://id. wikipedia.org/wiki/Mikroskop, diakses pada tanggal 20 Mei 2016.

2. Elli Arianti. 2014. *Mikroskop Sederhana Dari Botol Plastik Sebagai Alat Pembelajaran Pada Pengamatan Sel.* Jurnal EduBio Tropika. Vol. 2. No. 2. Hal. 187-250.

3. Kusworo Adi, dkk. *Sistem Pencitraan Mikroskop Digital Untuk Identifikasi Bakteri Tuberkulosis (Tb).* 2012. Prosiding Insinas 2012.

4. [Khair,](https://berkahkhair.com/author/khair/) 2016, Penjelasan Lengkap Mengenai Mikroskop Cahaya, https://berkahkhair.com /mikroskop-cahaya/, diakses tanggal 31 Oktober 2017